# Network Discovery Release Notes

Version 5.1.1

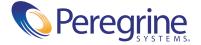

#### Copyright © 2003 Peregrine Systems, Inc. or its subsidiaries. All rights reserved.

Information contained in this document is proprietary to Peregrine Systems, Incorporated, and may be used or disclosed only with written permission from Peregrine Systems, Inc. This book, or any part thereof, may not be reproduced without the prior written permission of Peregrine Systems, Inc. This document refers to numerous products by their trade names. In most, if not all, cases these designations are claimed as Trademarks or Registered Trademarks by their respective companies.

Peregrine Systems® and Network Discovery® are registered trademarks of Peregrine Systems, Inc. or its subsidiaries. Microsoft, Windows, Windows NT, Windows 2000, and other names of Microsoft products referenced herein are trademarks or registered trademarks of Microsoft Corporation. DB2 is a registered trademark of International Business Machines Corp.

This document and the related software described in this manual are supplied under license or nondisclosure agreement and may be used or copied only in accordance with the terms of the agreement. The information in this document is subject to change without notice and does not represent a commitment on the part of Peregrine Systems, Inc. Contact Peregrine Systems, Inc., Customer Support to verify the date of the latest version of this document.

The names of companies and individuals used in the sample database and in examples in the manuals are fictitious and are intended to illustrate the use of the software. Any resemblance to actual companies or individuals, whether past or present, is purely coincidental.

If you need technical support for this product, or would like to request documentation for a product for which you are licensed, contact Peregrine Systems, Inc. Customer Support by email at support@peregrine.com.

If you have comments or suggestions about this documentation, contact Peregrine Systems, Inc. Technical Publications by email at doc comments@peregrine.com.

This edition of the document applies to version 5.1.1 of the licensed program.

Peregrine Systems, Inc. 3611 Valley Centre Drive San Diego, CA 92130 Tel 800.638.5231 or 858.481.5000 Fax 858.481.1751 www.peregrine.com

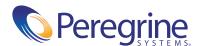

# Contents

| erminology                                                         | <br>. 6 |
|--------------------------------------------------------------------|---------|
| isible Improvements                                                | <br>. 6 |
| New Hardware Support                                               | <br>. 6 |
| Printers on Print Servers                                          | <br>. 6 |
| Improved Serial Numbers                                            | <br>. 7 |
| MIB Browser                                                        | <br>. 7 |
| Miscellaneous                                                      | <br>. 7 |
| nternal Improvements                                               | <br>. 8 |
| pgrade/Migration information                                       | <br>. 8 |
| Upgrading from Peregrine's Network Discovery 5.0/5.0.1/5.0.2/5.1 . | <br>. 9 |
| Migrating from InfraTools Network Discovery 4.2 or 4.3             | <br>10  |
| Migrating from Xanadu                                              | <br>10  |
| After an upgrade                                                   | <br>10  |
| ocumentation                                                       | <br>10  |
| bsolete Modem                                                      | <br>11  |
| nown issues                                                        | <br>11  |
| orrected issues                                                    | <br>14  |
| feed more help?                                                    | <br>15  |
| Peregrine's CenterPoint Web Site                                   | <br>15  |

# Network Discovery 5.1.1 Release Notes

The version 5.1.1 release of Peregrine's Network Discovery is a minor release of the product. This release has some improved features and corrects a number of issues.

These *Release Notes* for version 5.1.1 have the following sections:

- *Terminology* on page 6
- Visible Improvements on page 6
- *Internal Improvements* on page 8
- *Upgrade/Migration information* on page 8
- *Documentation* on page 10
- *Obsolete Modem* on page 11
- *Known issues* on page 11
- Corrected issues on page 14
- *Need more help?* on page 15

# **Terminology**

The "Network Interrogator" has been renamed the "Network Modeler."

In the Device Manager and Port Manager, the term "Last changed" has been renamed "Last moved."

All of the "Current Month" reports have been renamed "This Month" to be consistent with the Statistics panel of the Device Manager and Port Manager.

The "Fault Summaries" reports have been renamed "Alarm Summaries."

# **Visible Improvements**

This Maintenance release incorporates the following key items:

- New Hardware Support
- Printers on Print Servers
- Improved Serial Numbers
- MIB Browser
- Miscellaneous

# **New Hardware Support**

The following platforms have been added to the list of supported hardware:

- Dell 1650
- Dell 1750
- IBM x335 model 8676-11X

There is a new recommended modem from MutiTech. See the *Setup Guide* for more information.

## **Printers on Print Servers**

Print servers with multiple printers attached are now supported. This means that there may now be devices on the Network Map with neither a MAC Address nor an IP Address.

# **Improved Serial Numbers**

Serial Numbers are now shown in the Device Manager's Configuration panel.

Serial Numbers are stored in the Aggregate. Serial Number table instead of in Aggregate.Device.SerialNumber column.

#### MIB Browser

The MIB Browser has been enhanced with the following features:

- MIB definitions have been added for Q-BRIDGE and P-BRIDGE.
- A Locate button has been added to locate the device in context on the map.
- New Variable tab.
- New Find OID function.
- New Get Next button.
- New Object menu.
- New File > Connection Info menu item.
- Device area now has a right-click menu
- New MIB Radar component which allows a user to monitor any MIB variable. The display is updated every 5 seconds.

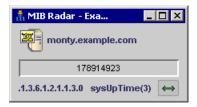

# Miscellaneous

- The maximum realtime poller rate has been changed to 200.
- There are now Alarm Summary reports for all thresholdable attributes.
- The formatting of all of the Alarm Summary reports has been improved.

# **Internal Improvements**

- An unmanaged device can now only accumulate a maximum of 200 IP Addresses using the Administration > Network Configuration > Network Property Groups > Accumulate IP option. If there are more than 200 IP addresses, they will be added to the list at Status > Filtered Devices.
- The Linux Kernel has been upgraded to Linux 2.4.21.
- File system quotas have been implemented on the incoming share.
- Apache has been upgraded to 1.3.28.
- Network Discovery has the built-in capability to send inventory data to ServiceCenter 5.1 or later. The amount of inventory data has been increased. A ServiceCenter unload may be required to make this work properly.
- After adding a new appliance to Administration > Remote appliance administration, it takes less time for existing data to be transferred initially.
- Account names can now have a hyphen character in them, as long as it is not the first character.

# **Upgrade/Migration information**

The upgrade information is in the following sections:

- Upgrading from Peregrine's Network Discovery 5.0/5.0.1/5.0.2/5.1 on page 9
- Migrating from InfraTools Network Discovery 4.2 or 4.3 on page 10
- Migrating from Xanadu on page 10
- *After an upgrade* on page 10

**Warning:** The procedure for upgrading/migrating varies depending on what version of software you are currently running because the platforms differ. If you are in any doubt, check what version you have.

To check the version of Network Discovery you are currently running

▶ See the version number at the bottom of the Toolbar.

If you have more than one appliance, check which version of Network Discovery is running on *each* appliance. Follow the correct upgrade/ migration path for each appliance separately.

**Note:** Migrating from ND 4.1.1 or earlier is not supported. If you have an older appliance you must upgrade in steps, from one release to another. (You may be able to skip releases between your earlier version and version 4.0. To find out, contact Peregrine Systems Customer Support.)

# Upgrading from Peregrine's Network Discovery 5.0/5.0.1/5.0.2/5.1

If you are upgrading your appliance from Network Discovery 5.0/5.0.1/5.0.2/ 5.1 to Network Discovery 5.1.1, follow this procedure.

## Before the upgrade

Before you perform the upgrade, check that you are still entitled to customer support. The Network Discovery CD will not work if the appliance is out of maintenance.

#### To check that you are still entitled to support

- 1 Clicks Status > Current Settings > Installed Licenses.
- **2** Check the entry, "Maintenance valid until".

If your Maintenance license has expired, renew the contract and contact Peregrine Systems Customer Support for an updated license key.

## If you are using Aggregation

- Check that each remote appliance is running 5.1 or later. If not, the Aggregator appliance will not read the remote appliance's data.
- check the maintenance date for each Peregrine appliance.
- Always upgrade the Aggregator appliance first.

## Performing the upgrade

**Note:** You can use a monitor and PS2 keyboard attached to the Peregrine appliance or you can use the management workstation to restart the Peregrine appliance through the browser interface at **Administration** > Appliance Management > Appliance Restart.

#### To upgrade Network Discovery software

1 Place the Network Discovery CD in the CD-ROM drive of the server and restart the server.

The system then reboots from the CD. The CD does not overwrite any newer software components that you have downloaded from the Customer Support web site. After the components have been installed, the CD ejects, and the server reboots.

- **2** Remove the CD, and store it in its case in a safe place. Network Discovery is now upgraded to version 5.1.1.
- 3 If you are using a monitor attached to the Peregrine appliance, press Enter. The monitor shows Password:. If you are using the web browser at the management workstation, Network Discovery comes back on.

  If you see an error message telling you that there is a problem with the hardware, contact Peregrine Systems Customer Support.

# Migrating from InfraTools Network Discovery 4.2 or 4.3

Essentially, the process is to take a backup from your old appliance and restore it onto the new one. The instructions are in the *Setup Guide*.

You no longer need to enable firewall ports 2120/tcp, 2121/tcp or 2323/tcp. Refer to the *Setup Guide* to see what ports must be enabled.

# Migrating from Xanadu

Xanadu uses an IBM xSeries 330 server. The procedure to migrate it to Network Discovery 5.1.1 is to take a backup from the Xanadu appliance, install the new software onto to the IBM xSeries 330 server and then restore the backed up Xanadu data onto the Network Discovery 5.1.1 appliance. The instructions are in the *Setup Guide*.

# After an upgrade

It's a good idea to check you have the latest software components from support.peregrine.com. There are instructions for checking and installing software components in the *Setup Guide*.

# **Documentation**

There are new updated versions of the Network Discovery *User Guide*, *Data* Export Guide, Setup Guide, Reference Manual, and Using Network Discovery with Desktop Inventory.

The product inline help has also been updated and improved.

For a complete list of current Network Discovery documentation, see the Documentation pages on the Peregrine Customer Support web site at http://support.peregrine.com. (Access to this web page requires a current login name and password.)

You can download documentation PDF files and view them using Acrobat Reader, which is available on the Customer Support web site and through Adobe at http://www.adobe.com.

# Internal Modem Recommendation

The Buffalo/Melco modem is no longer recommended.

Support for this modem will be continued through all 5.1.x maintenance releases. The next major or minor release, whichever comes first, is unlikely to support this modem. This is due to changes in the open source driver required by this modem.

# **Known** issues

## Workgroup

In some cases, the appliance will not show up in the Windows "network neighborhood" using the configured workgroup. It may not show up at all.

Use the IP address of the appliance to access the share.

## Aggregator setup

When you add multiple remote appliances that have populated data, do not add them all within the same day. Wait at least 24 hours between adding each appliance.

#### Time zone change after restore

If a backup contains a time zone different from the time zone on the appliance, restart the appliance after restoring the backup. Alternatively, change the time zone of the appliance to the time zone of the backup before you do the restore.

#### **USB Connected UPS**

If the UPS is connected to the Peregrine appliance through USB to serial converter and you disconnect the USB to serial converter from the appliance, you must restart the appliance for the UPS to be re-recognized.

## Some tape drives do not work

There are some USB tape drives that do not work with the Peregrine appliance.

We have reports of the Sony and LaCie AIT USB tape drives working well, while the Seagate Travan USB tape drives have had problems. The OnStream ADR USB tape drives are not supported at this time.

#### **New Data for some New Interface Elements**

Many of the new user interface elements require new data to be collected. If you're migrating from 4.2/4.3 or upgrading from 5.0, you may find some data elements missing or incorrect until such time as either

- two poll cycles have passed
  - state of the attribute in the Device Manager, Port Manager, and Attribute Manager.
- the device model is updated
  - priority of deactivated devices
  - title of deactivated devices
  - icon of deactivate devices
- the attribute state changes
  - the 'time since' shown in the mouse-over of the attribute state icon shows the time of the upgrade, not the time of the state change.
- the aggregate database updated
  - empty columns in the database including Package and FullyQualifiedPackage

**Note:** Please let your new version run at least 24 hours before reporting problems to Customer Support.

#### Time of Adds/Not Recently Seen/Moves

If you're migrating from 4.2/4.3 or upgrading from 5.0, the time for your Add/Not Recently Seen/Move events are not preserved. Set the new value in Administration > System Preferences > Report Time Periods.

## Upgrading with an Aggregator

The aggregator is not compatible with versions previous to 5.1. Upgrade the aggregator first then all the other appliances in quick succession.

Due to the database changes, please let your new version run at least 24 hours to catch up on missing data before reporting problems to Customer Support.

#### Hardware Upgrade every 2-3 years

Every new major and minor release of Network Discovery adds new features, extending the software functionality to meet our customers' needs. These additional enhancements may introduce new demands on the original hardware, subsequently impacting performance. Customers employing older platforms may find that this release performs a little more slowly than the previous release. Customers should be prepared to upgrade their Network Discovery appliance every 2-3 years to maintain optimal performance, as they would other enterprise application servers.

#### **Error in User Guide**

There is an error in the *User Guide* on page 95. The user preference for window scale can be set to a maximum of 200%.

# **Corrected issues**

The following table contains corrected issues from the previous release of Network Discovery. For further updates see the Customer Support web site at http://support.peregrine.com.

| What's affected Description                              |                                                                                                    |  |  |
|----------------------------------------------------------|----------------------------------------------------------------------------------------------------|--|--|
| Aggregate Schema                                         | Added a row for the local appliance in the Aggregate. Appliance table.                                                                                                    |  |  |
| Administration > Pager Service<br>Provider Configuration | Alphanumeric paging would not work.                                                                                                    |  |  |
| Device Manager                                           | When a device is seen by link training, the "last seen" time is updated.                                                                                                    |  |  |
| Attribute Manager                                        | Purging an attribute from the Attribute Manager in Internet Explorer 6 would give a javascript error.                                                                       |  |  |
| Status > Appliance Health > Hardware Environment         | If the UPS was removed from the Peregrine appliance, the UPS Status would indicate that a UPS was still attached. It now reports that the UPS is no longer attached.        |  |  |
| Reports                                                  | Some reports were being incorrectly re-computed every time they were viewed. These reports are now scheduled properly.                                                      |  |  |
| Events Browser                                           | Some Port events would only show the device on which the event occurred and not the relevant port.                                                                          |  |  |
| Events Browser                                           | Some add events would be missed on unmanaged devices when they came back to Active from being Hidden or Deactivated.                                                        |  |  |
| Network Map (Edit > User Preferences)                    | s) The maximum map scale User Preference has been changed from 300% to 200%.                                                                                                |  |  |
|                                                          | You can still change the scale in an individual window to 300%, but you can only set the User Preference to a maximum of 200%.                                              |  |  |
| Network Map                                              | If a map package contains only not-seen devices, the package icon will appear faded.                                                                                        |  |  |
| Network Map (Create Package command)                     | There was a problem using the Create Package command from<br>the right-click menu on the Network Map. An "Up a Level"<br>icon would appear, rather than a new Package icon. |  |  |

| What's affected | Description                                                                                                    |
|-----------------|----------------------------------------------------------------------------------------------------|
| MIB Browser     | An error message is displayed when attempting to write a MIB variable without a community string selected.           |
| Applets         | When the appliance is no longer accessible from the management console, the applets do not automatically close down. |

# Need more help?

Peregrine is committed to ensuring your success with our products. We offer a number of ways for you to provide product feedback, suggest enhancements, and receive technical assistance with any issues you encounter.

For further information and assistance contact Peregrine's CenterPoint Web Site.

# Peregrine's CenterPoint Web Site

Current details of local support offices are available through Peregrine's CenterPoint Web site at http://support.peregrine.com.

## To find Peregrine worldwide contact information:

- 1 Log on with your login user name and password.
- 2 Click Go for CenterPoint.
- 3 Select Whom Do I Call? in the navigation bar on the left side of the page.

Peregrine worldwide information is displayed for all products.

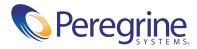